# SAP EWM SYLLABUS

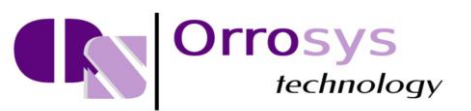

## **Table of Contents**

#### **1. SAP EWM – OVERVIEW**

- ❖ SAP EWM is different from SAP Warehouse Management
- ❖ SAP EWM: Key Features
- Deployed Options in SAP EWM
- Communication Method

#### **2. SAP EWM – ORGANIZATION UNITS**

- Types of Organization Units
- How to Create Storage Bins and Block them for Put Away?
- How to change the Storage Bin?

### **3. SAP EWM – MASTER DATA**

#### **4. SAP EWM – STRUCTURE ELEMENTS**

- Types of Structure Elements
- ❖ Storage Types

#### **5. SAP EWM – WORK CENTER**

Creating a Work Center

#### **6. SAP EWM – WAREHOUSE PROCESS TYPES**

#### **7. SAP EWM – SELLING AND RECEIVING GOODS**

#### **8. SAP EWM – MAINTAINING SERIAL NUMBERS**

Types of Serial Number Profiles

# **SAP EWM SYLLABUS**

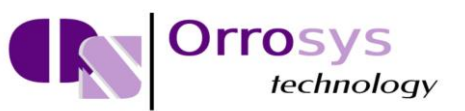

#### **9. SAP EWM – VALUE ADDED SERVICES**

- Value Added Services Order
- ❖ How to Manage Packaging Specifications?
- How to Confirm a VAS order and Processing of a Handling Unit?

#### **10. SAP EWM – DIRECT GOODS ISSUE PROCESS**

- How is a Goods Issue Carried out?
- Parameters to Perform a Storage Type Search Sequence
- ❖ Stock Removal Strategies
- Denial Scenario
- Waves in Warehouse for Outbound Delivery

#### **11. SAP EWM – STORAGE CONTROL**

Types of Storage Control

#### **12. SAP EWM – DECONSOLIDATION**

#### **13. SAP EWM – PICK, PACK AND PASS OF GOODS**

#### **14. SAP EWM – REPLENISHMENT**

- Types of Replenishment
- How to Perform a Planned Replenishment?
- How to Find out the Assigned Fixed Bin?
- ❖ How to Perform Replenishment?

#### **15. SAP EWM – PHYSICAL INVENTORY**

- Benefits of Physical Inventory
- Ad-hoc Inventory
- \* How to Create an Ad-Hoc Physical Inventory Document?

#### **16. SAP EWM – SLOTTING**

Different Parameters of Slotting

## **SAP EWM SYLLABUS**

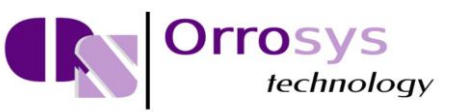

#### **17. SAP EWM – LABOR MANAGEMENT**

How to Create a Processor Business Partner?

#### **18. SAP EWM – PRODUCTION SUPPLY**

\* How to Setup a Master Data for Production Supply Process?

#### **19. SAP EWM – EXPECTED GOOD RECEIPTS**

- Advantages of Using a Good Receipt
- Create a Document for Expected Goods Receipt in EWM (Pull)?
- How to Check the Expected Goods Receipt Document?

#### **20. SAP EWM – CROSS DOCKING**

Performing Opportunistic Cross Docking

#### **21. SAP EWM – RF FRAMEWORK**

#### **22. SAP EWM – WAREHOUSE MONITORING**

- Warehouse Monitor Components
- ❖ How to Display Stock Balance?

#### **23. SAP EWM – INBOUND AND OUTBOUND DELIVERY**

- How to Open a Purchase Order for Inbound Query?
- ❖ How to Create an Inbound Delivery?

#### **24. SAP EWM – CROSS DOCKING**

- ❖ Cross Docking
- ❖ Types of Cross Docking
- ❖ EWM Triggered Opportunistic Cross Docking

#### **25. WAVE MANAGEMENT**

- Wave Management
- Automatic Wave Assignment
- Wave Processing
- Wave Processing Steps